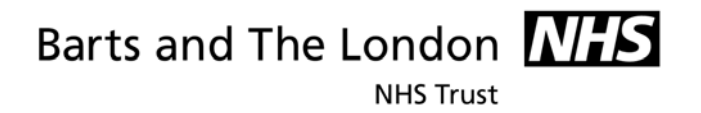

# **Where to Store and how to Share Electronic Documents**

# Guidance for staff

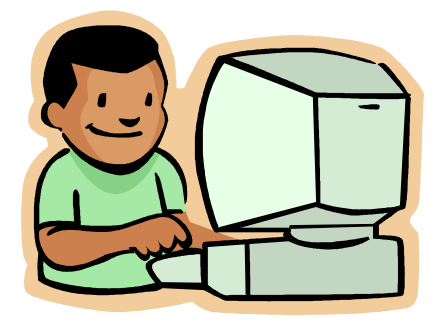

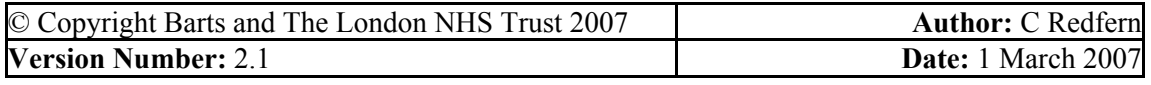

1

**NHS Trust** 

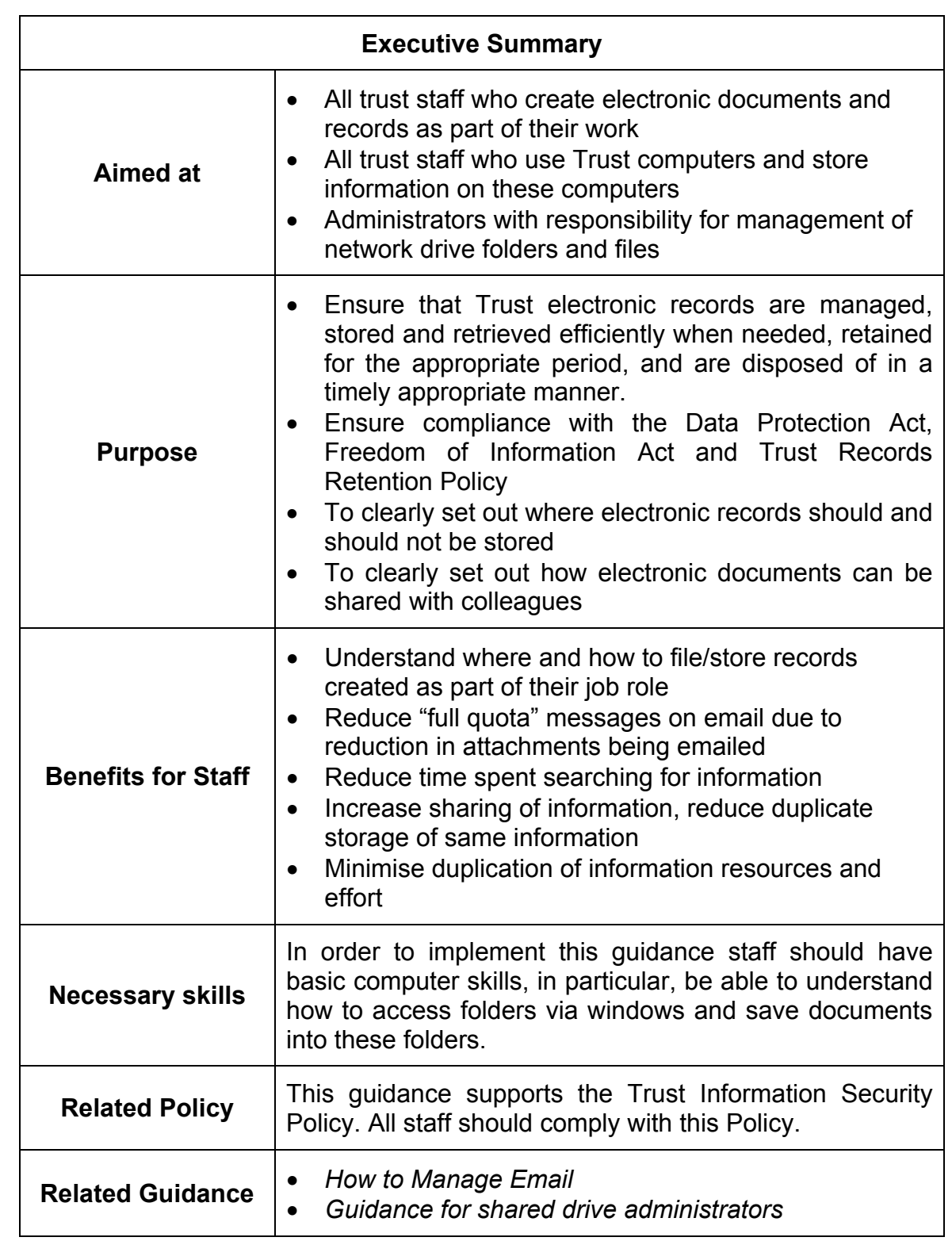

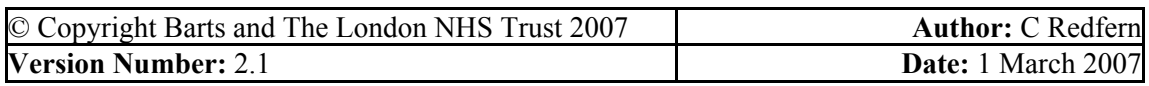

2

Barts and The London **NHS NHS Trust** 

# **CONTENTS**

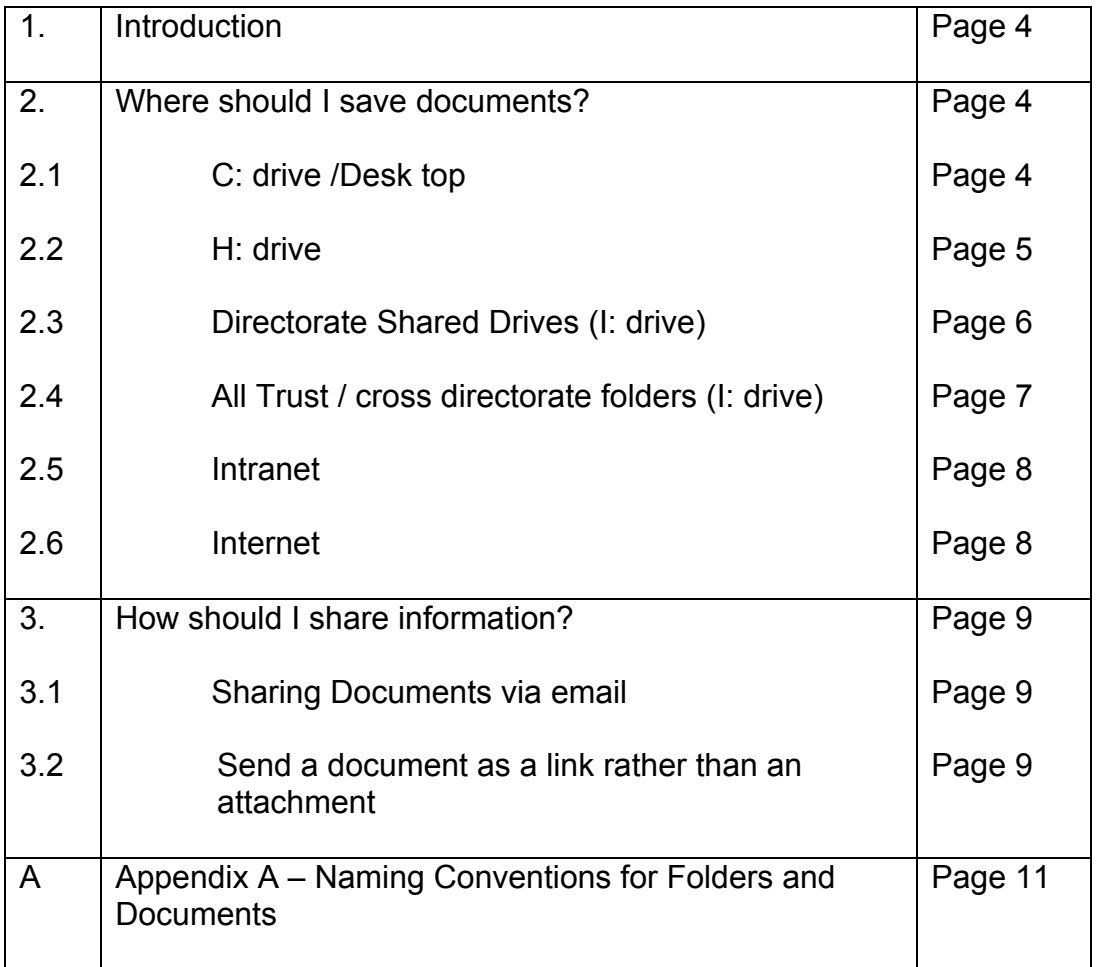

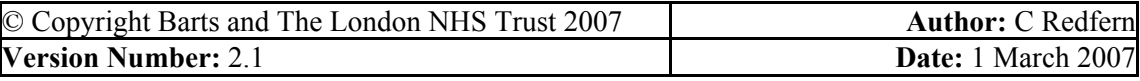

# Barts and The London **NHS NHS Trust**

## **1. INTRODUCTION**

As part of our work we all create information, data, documents and records and we also need to share information with others. This guidance explains:

- what types of information should be saved where
- how it should be filed
- the best ways to share information with other colleagues who need to access it

All staff must adhere to the following principles:

- You are responsible for the information you create
- All information created as part of your job role constitutes a Trust record and is evidence of the Trust's work, and may be needed for reference by others in future.
- All information is subject to a retention period, specifying how long it must be kept
- Avoid duplicating information held elsewhere; only one master document should be kept by the Trust
- Do not use the Trust systems for storing non-work related files or documents (Detailed in the Trust's Information Security Policy)

# **2. WHERE SHOULD I SAVE DOCUMENTS?**

### 2.1 **Desktop / C: drive**

Staff must not store any Trust documents, records, or Trust information on the desktop or C drive.

#### **Reasons**

- o Information stored in these places is not backed up, so if the computer crashes, this information is lost.
- o Information stored on the C: Drive is neither confidential nor secure.

#### **Exceptions**

o Shortcuts to folders or documents can be stored on the desktop.

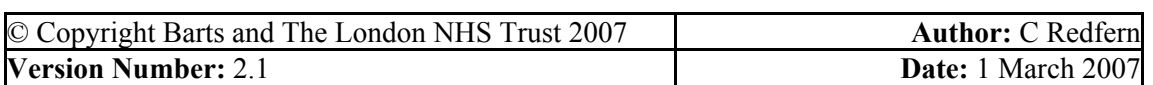

# 2.2 **H: drive (personal folder)**

Barts and The London **NHS** 

**NHS Trust** 

Information saved on the H: Drive should be information that is:

- o Relevant only to yourself or should be seen only by yourself.
- $\circ$  Not evidence of your work activity (i.e. not a Trust record)

#### **Guidance**

- $\circ$  If you leave the trust and have work stored on the H: drive which other people may need, you must transfer it to folders on your Directorate shared drive (I: Drive) or pass it to the relevant person. Do not simply create a new folder on the shared drive under your name but try to move the information you hold into the existing folder structure.
- o Records created as part of your work which provide evidence of the Trust's activity should be saved on the Directorate shared drive (or paper file) as a Trust record
- o If you are a line manager and storing staff information on the H drive, be aware that you should not hold personal information for longer than necessary (HR Consult can advise further on retention of disciplinary data, sick leave information, etc).
- o Regularly review information stored on your H: drive to see whether it needs to be deleted or transferred to a folder on the Directorate shared drive because it is a Trust record

#### **Reasons**

- o Each member of staff is only provided with 500 mb of storage space on their H Drive.
- o Reduces time spent moving documents from H drive to directorate drives.
- o Information you create as part of your job role constitutes a Trust record, so must be accessible and stored in a central filing system
- $\circ$  Information you create should be available to others who need to refer to it

#### **Examples (H: drive)**

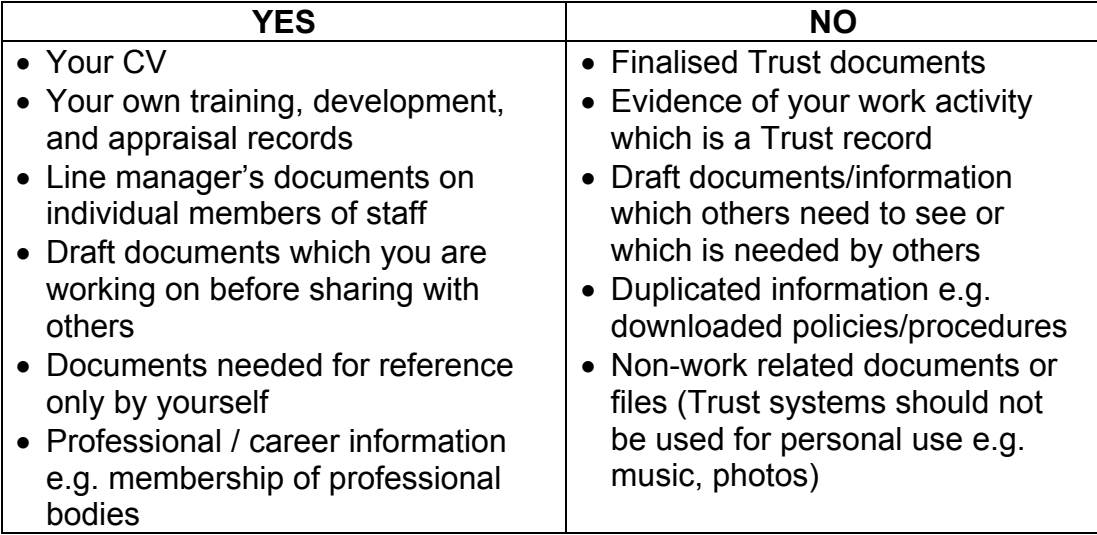

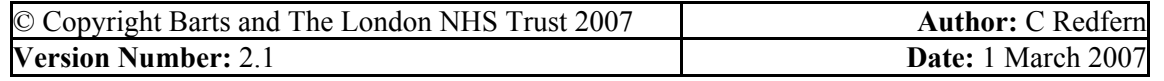

**NHS Trust** 

## 2.3 **Directorate Shared Drives (I: Drive)**

The vast majority of electronic information created as part of your job role should be stored on Directorate network drives.

#### **Reasons**

- o All information created by you as part of your work constitutes a Trust record / evidence of the Trust's activity, and may be needed for reference by others in future.
- o Easier to share information with other colleagues
- o All records have a set retention period, similar files kept together are easier to retain for appropriate timescales
- o Avoids duplication in storage of information
- o Reduce confusion, easier to locate the master/original document
- o Reduce the need to email documents to colleagues in the same directorate
- o Information must be accessible if an individual leaves the Trust or is unexpectedly absent
- o Able to locate information to comply with requests for information under the Freedom of Information Act.

#### **Examples (Directorate shared drives)**

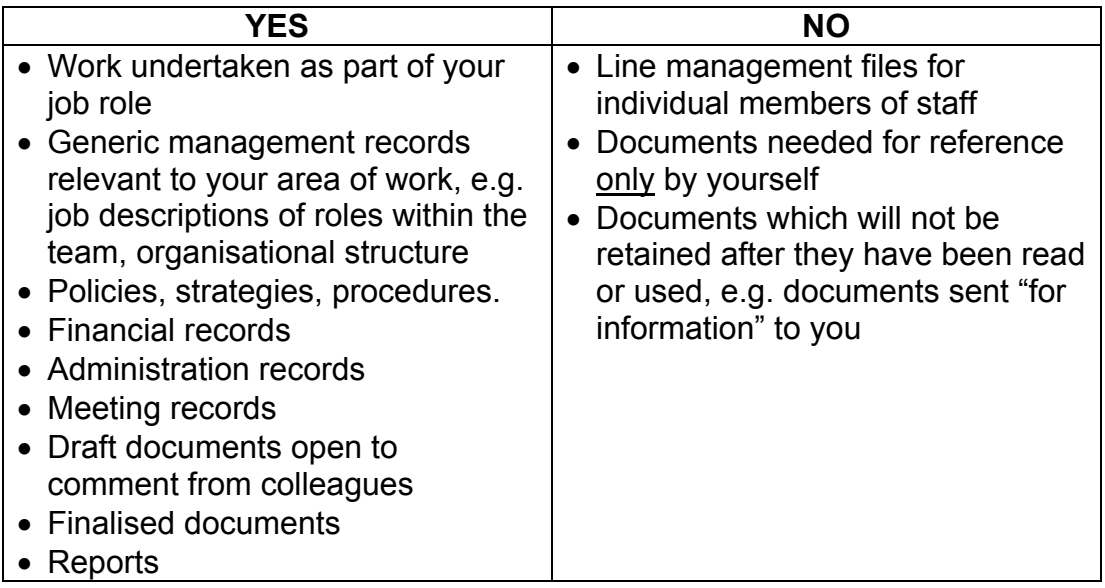

#### **Structure of Directorate drives**

- o Directorate shared drives are a shared filing structure which need to be organised according to the functions/activities of the Directorate
- o Each Directorate must have an administrator who is responsible for the administration of its shared drive
- o Permissions and security on these folders are handled by the administrator.

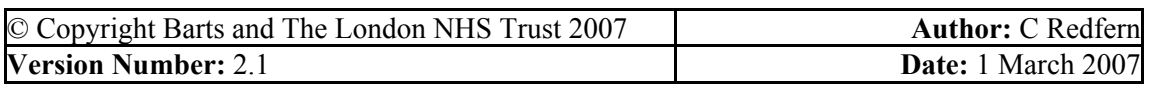

**NHS Trust** 

- o Folders can be accessible to everyone in the Directorate e.g. Directorate meetings, directorate protocols/procedures, Or, access to folders can be restricted to a set individuals e.g. groups of people or teams
- o Sub-folders can exist in each folder, further categorising work activities undertaken by a team/department
- o For more guidance on managing the shared drive, see the guidance aimed at shared drive administrators, *How to Manage and Organise Shared Drives*.

# 2.4 **All Trust folders (I: Drive)**

There are numerous projects/meetings which involves people working in more than one directorate. If this is the case, a folder can be created within the "All Trust" section of the I: drive for the storage of these records.

#### **Reasons**

- o Reduce amount of information emailed around the Trust
- o Reduce duplicate storage of information
- o Enable all information relating to a project to be stored in one location
- o Proper Record Management practice
- o Reduced confusion on correct version of a document
- o Easier to find records
- o Increased availability of records

#### **Examples ("all trust" folders)**

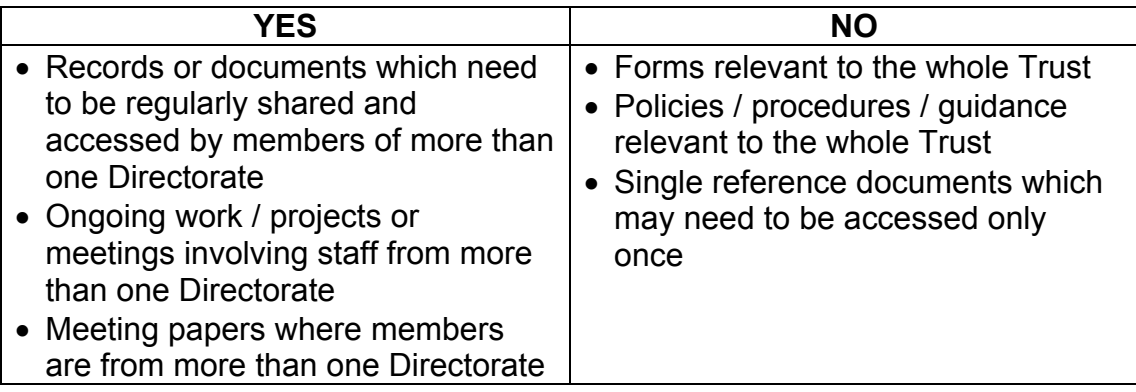

#### **Structure of All Trust folders (I: drive)**

- $\circ$  All folders must have a named administrator
- o For each folder permissions can be set up for relevant members of staff, identifying which staff can access the folders.
- o To set up an "All Trust" folder, contact ICT Servicedesk on Ext 14 7680.
- $\circ$  Identify the length of time the folder will be required for e.g. one year project,
- $\circ$  Identify how long information in the folder must be kept for when closed e.g. project records to be kept for 6 years from end of project (see Records Retention Schedule)

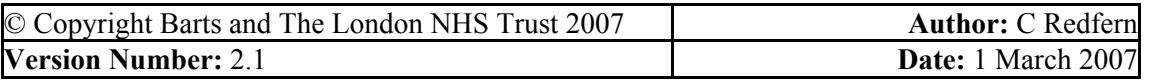

# 2.5 **Trust Intranet**

The intranet should only be used to publish information which is relevant to the whole Trust e.g. Trust Bulletin, Trust minibus timetables. Confidential or sensitive information should not be published on the intranet.

Careful consideration must be given to information placed on the intranet. It might be relevant to the whole Trust, but in many cases, the whole Trust does not need to see the information.

Each directorate should have an intranet publisher who is able to place information on the intranet. More advice/guidance can be sought from the Communications department.

Intranet administrators must ensure that all information on the intranet is kept up to date e.g. contact details.

All staff must be informed if their information is going to be placed on the intranet prior to placing the information there, so they have the right to object.

#### **Examples (Trust Intranet)**

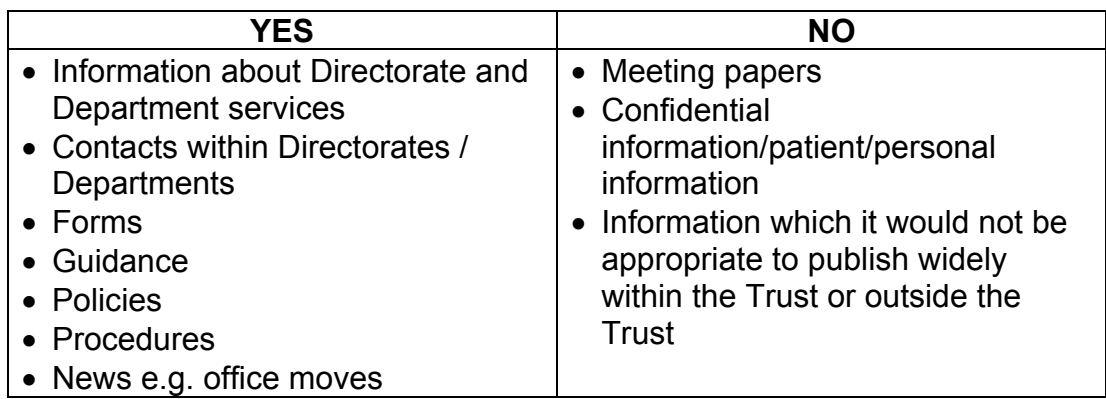

### 2.6 **Trust Website (Internet)**

Information that is intended to be made publicly available can be placed on Trust's Internet site. All Internet site publishing goes through the Communications department.

#### **Examples (Trust Website)**

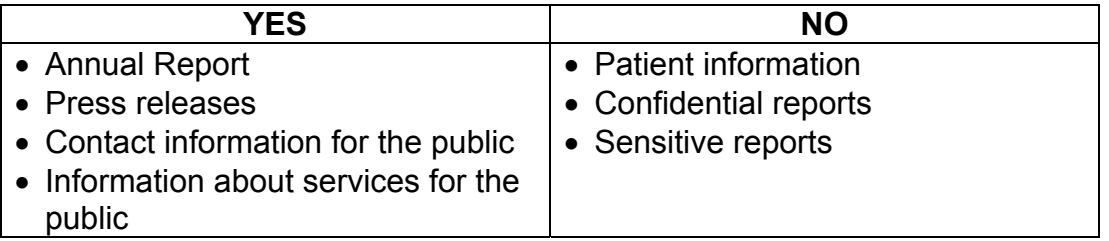

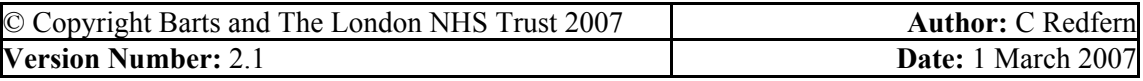

8

**NHS Trust** 

# **3. HOW DO I SHARE INFORMATION WITH OTHERS?**

Storing information in either Directorate drives or in an All Trust Drive will make it easier to share information and reduce duplicated storage of information.

## 3.1 **Sharing documents via email**

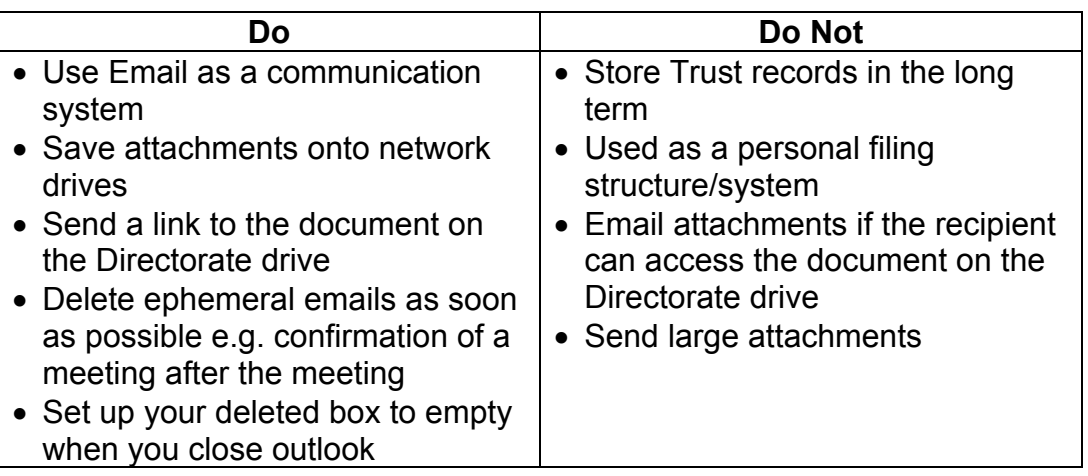

A further guidance document *How to Manage Email* is available with more information.

### 3.2 **Send a document as a link rather than an attachment**

If the document is on a shared drive which is accessible to your colleague you can send a link to the original document rather than emailing a copy. This assists with version control, ensuring that there is only one master copy of the document, and avoids contributing to "full quota" messages on the email system.

- 1. In Outlook, open/create a new email message
- 2. Click "Insert File"
- 3. Locate and highlight the document you want to link to (do not double-click)
- 4. In the bottom right hand corner, from the drop-down menu, select "Insert as hyperlink" (If this option is not available see below for an alternative way of setting this up).
- 5. The hyperlink will appear in the body of the email. Continue to draft the email as normal.
- 6. The recipient clicks on the link and the document opens.

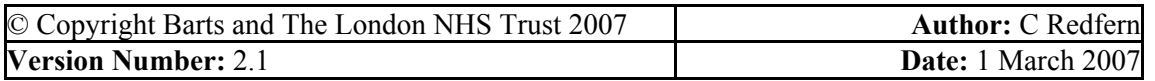

**NHS Trust** 

If this method is not available to you, there is another way of setting up this facility:

# **METHOD 1 – use Word to edit email messages**

- 1. In the Menu Bar, go to **Tools Options… Mail Format**
- 2. For "Compose in message format": choose **HTML** from the pick list.
- 3. Tick the box "Use Microsoft Word to edit e-mail messages"

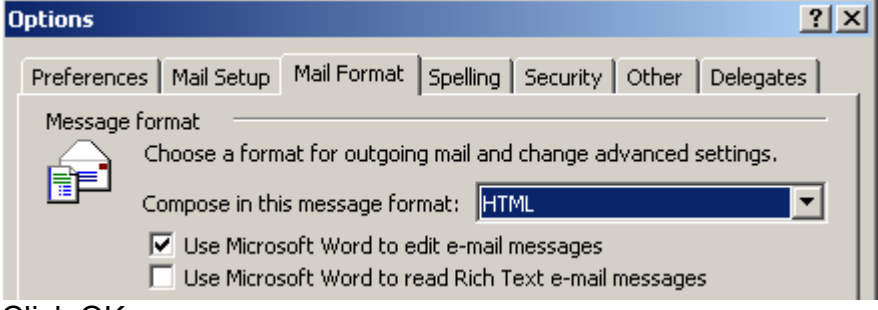

- 4. Click OK
- 5. Open a new email and right click where you would normally write the message. You should see an option for **Hyperlink...**
- 6. Locate and select the document you want to link to. Click OK or double click to insert the hyperlink.

#### **METHOD 2 – use Rich Text Format**

- 1. In the Menu Bar, go to **Tools Options… Mail Format**
- 2. For "Compose in message format": choose **Rich Text** from the pick list.
- 3. The two small boxes below should be unchecked.

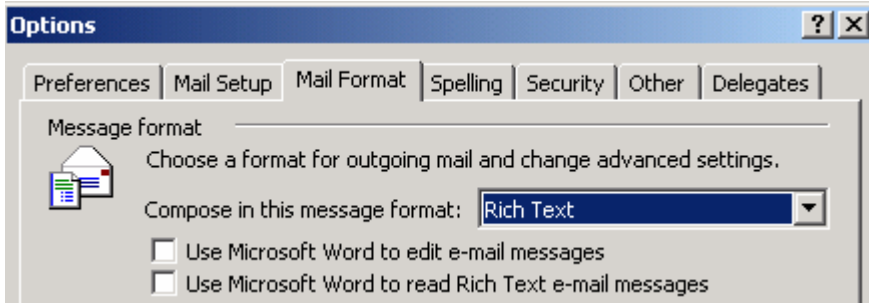

- 4. Click OK
- 5. In Outlook, open/create a new email message
- 6. Click "**Insert File**"
- 7. Locate and highlight the document you want to link to (do not double-click on it as this will insert it as an attachment)
- 8. In the bottom right hand corner, from the drop-down menu next to **Insert**, select "**Insert as hyperlink**".
- 9. The hyperlink will appear in the body of the email. Continue to draft the email as normal.

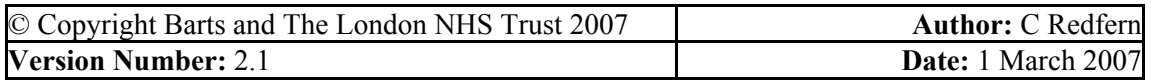

**NHS Trust** 

# **Appendix A - Naming Conventions for Folders and Documents**

This guidance applies to documents, files and folders kept on Directorate shared drives or in the "All Trust" folders. For documents managed in Sharepoint software, additional requirements apply – see below for further details.

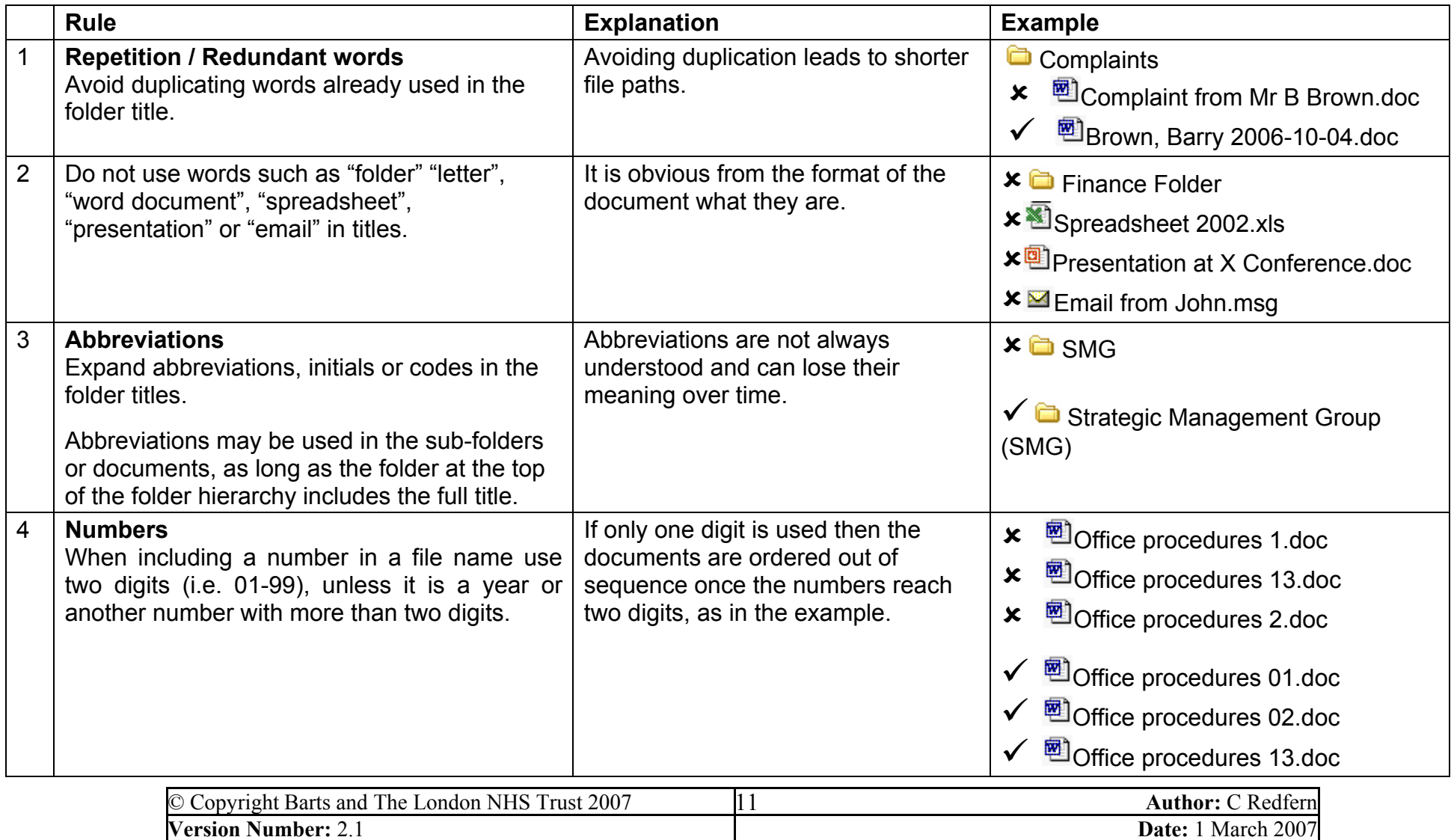

**NHS Trust** 

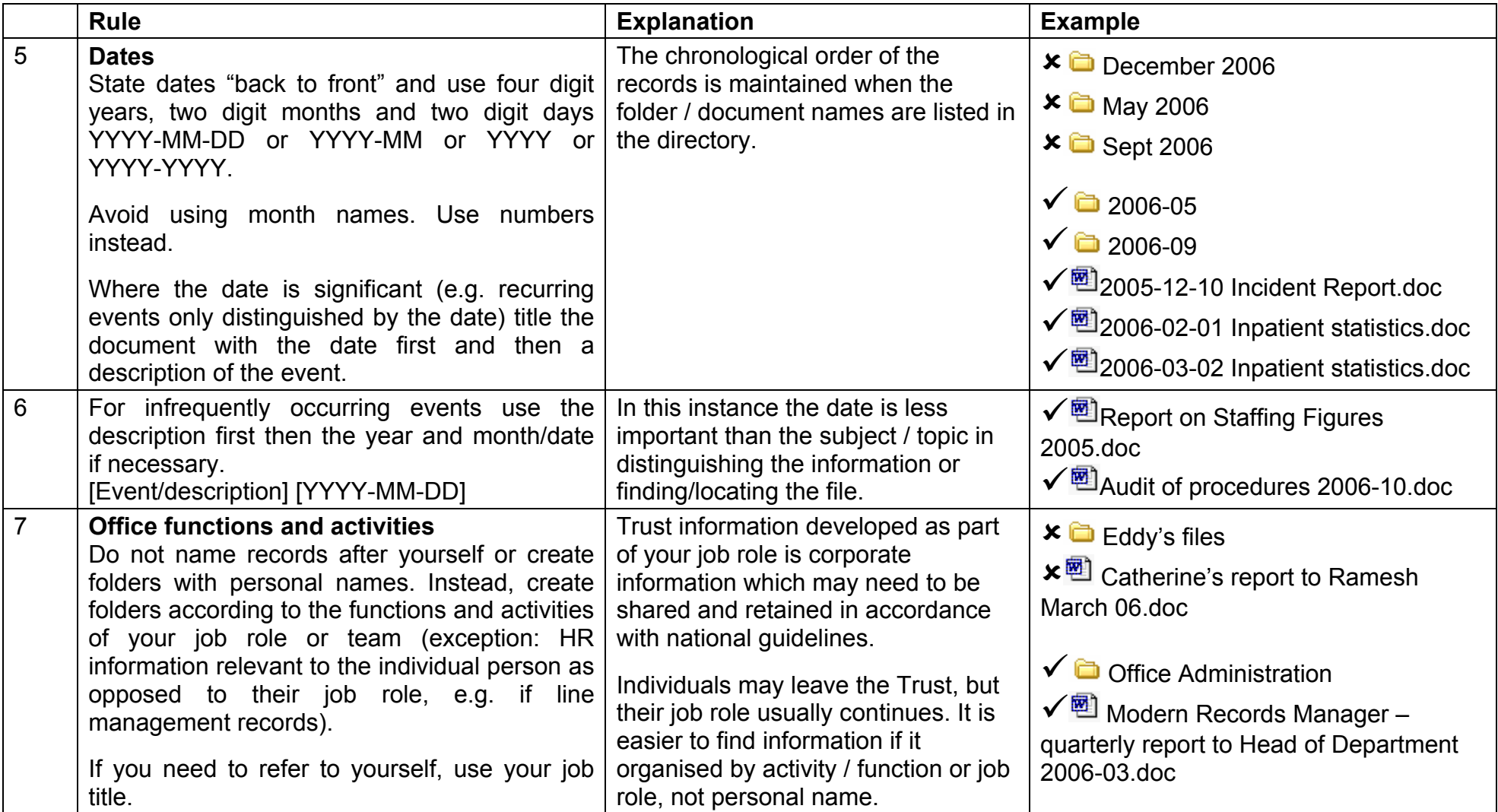

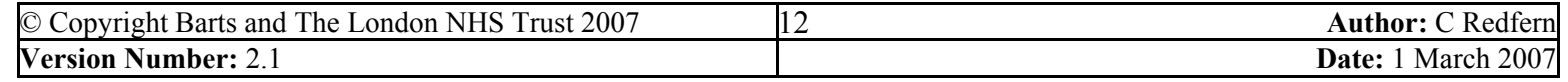

**NHS Trust** 

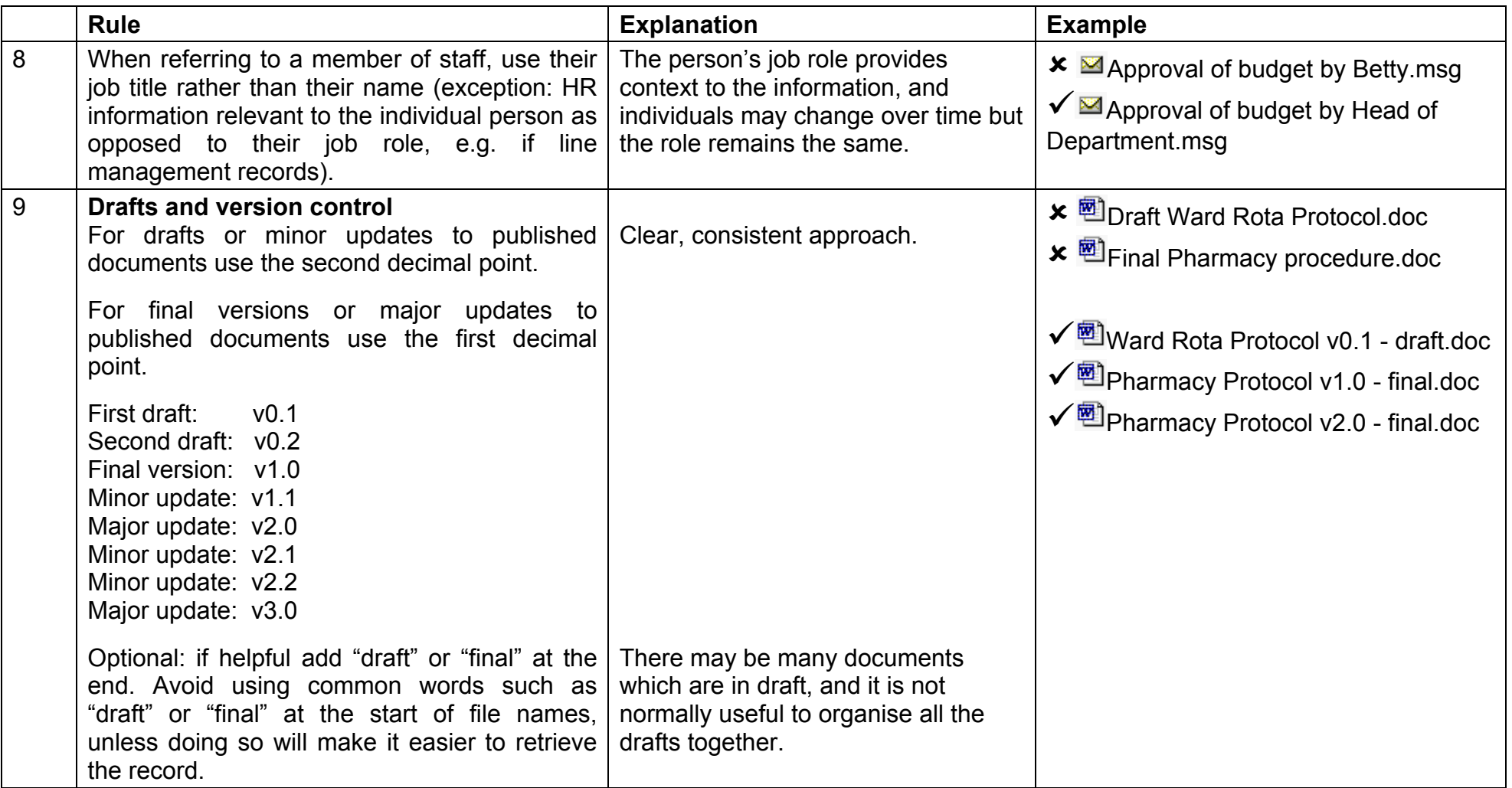

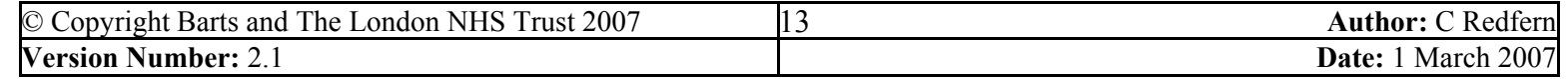

# Barts and The London **NHS NHS Trust**

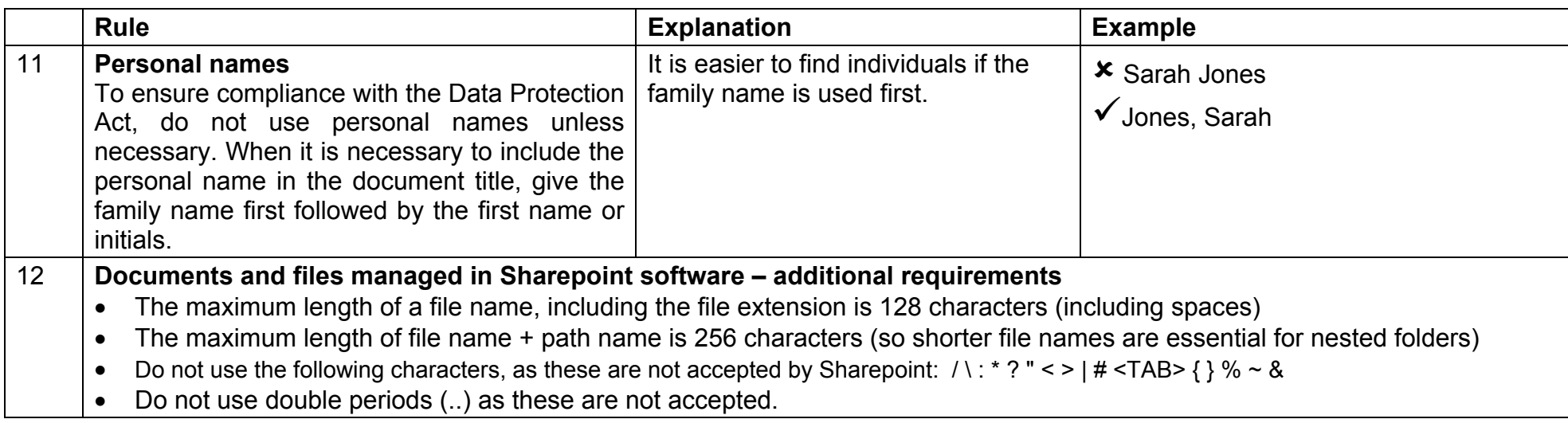

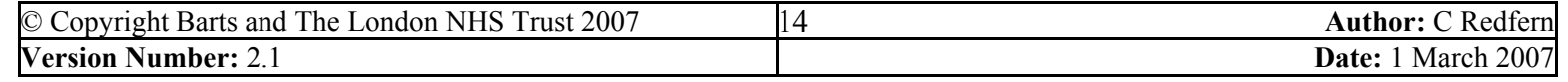